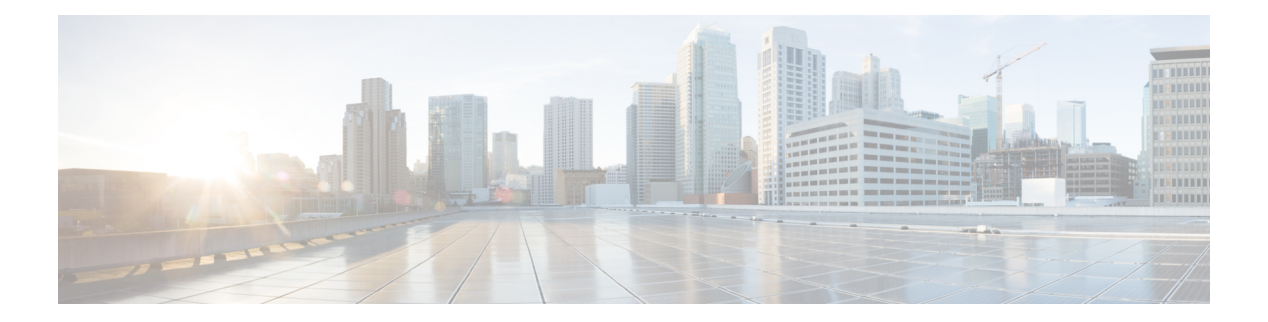

# **H Commands**

- hardware fabric [flow-control](#page-1-0) multicast, on page 2
- hardware [forwarding](#page-2-0) shim, on page 3
- hardware proxy layer-3 [replication,](#page-3-0) on page 4
- hardware proxy layer-3 replication [rebalance-mode,](#page-5-0) on page 6
- hardware proxy layer-3 [replication](#page-7-0) trigger rebalance, on page 8

### <span id="page-1-0"></span>**hardware fabric flow-control multicast**

To enable the **Cisco Nexus 7000Seriesswitchtohandle multicast traffic more efficiently in microbursting environments, use the hardware fabric flow-control multicast** command. To disable this feature, use the **no** form of this command.

**hardware fabric flow-control multicast** [{*all-modulesforced* | *module module-number*}] **no sampler hardware fabric flow-control multicast** [{*all-modulesforced* | *module module-number*}]

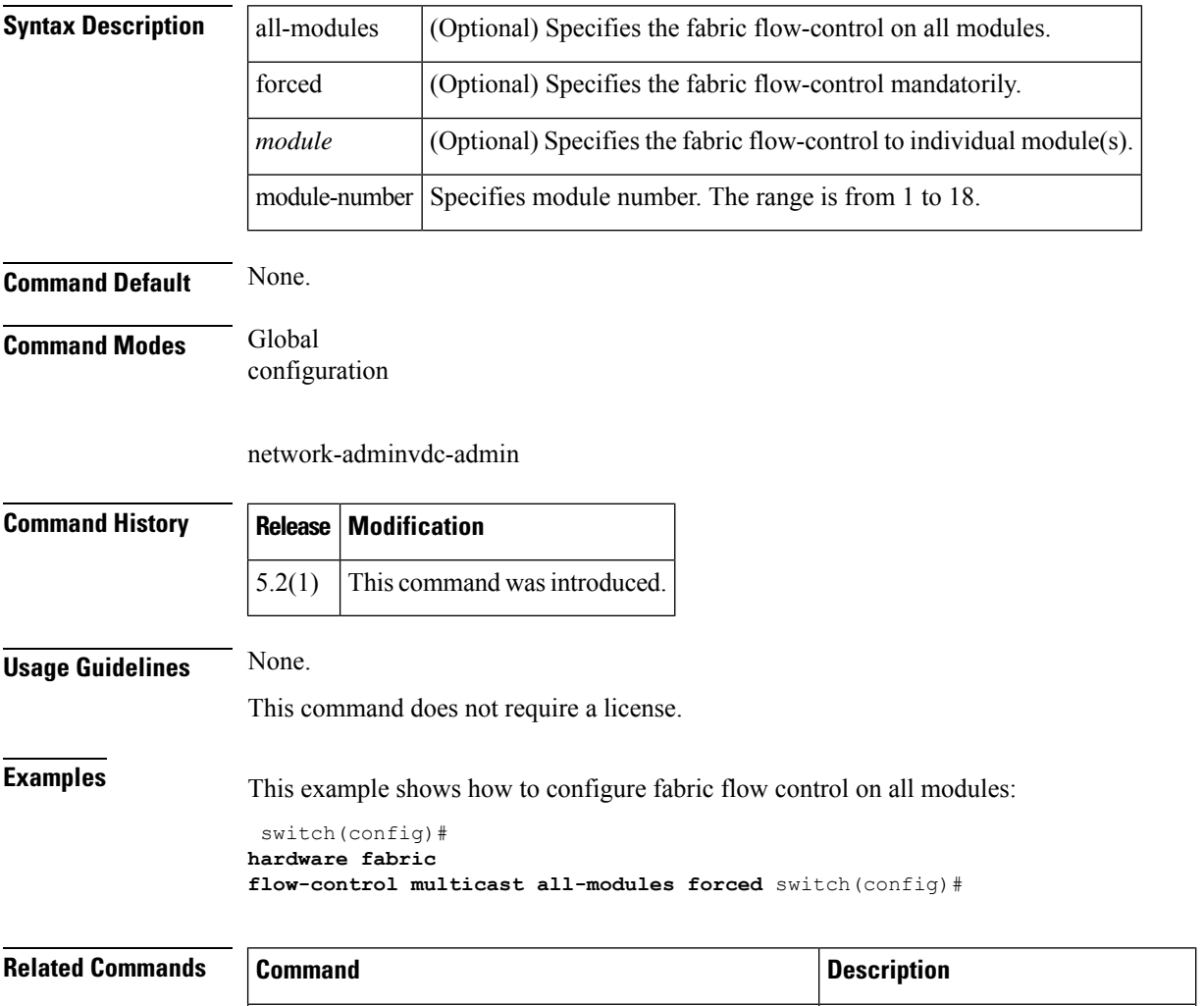

**show system internal xbar fabric-flow-control-info Displays the hardware information.** 

# <span id="page-2-0"></span>**hardware forwarding shim**

To enable the hardware forwarding shim header knob**, use the hardware forwarding shim** command. To disable this feature, use the **no** form of this command.

**hardware forwarding shim no hardware forwarding shim**

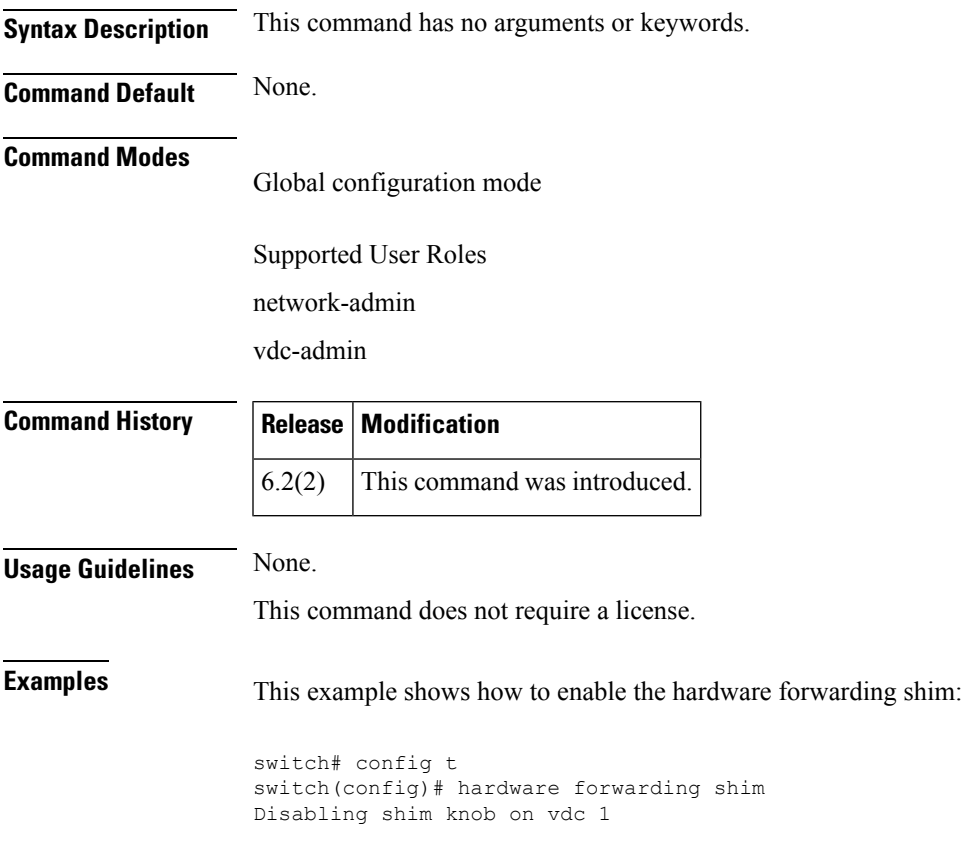

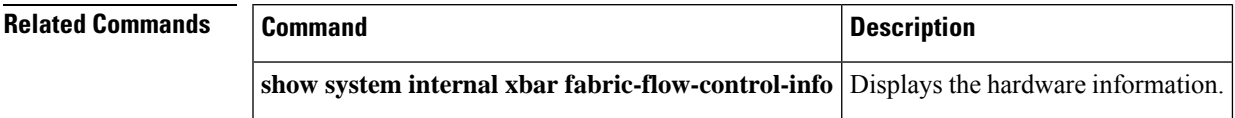

### <span id="page-3-0"></span>**hardware proxy layer-3 replication**

To configure specific modules and physical interfaces on the N7K-M Series module to provide the proxy routing for egress replication of Layer 3 multicast packets on the N7K-F Series module, use the hardware proxy layer-3 replication command. To delete the user configuration and to use all M-series modules in the virtual device context (VDC) for egress replication, use the no form of this command.

#### **hardware proxy layer-3 replication** {**exclude** | **use**} {**interface ethernet slot**/**port** | **module slot-number**} [**module-type f1**] **no hardware proxy layer-3 replication**

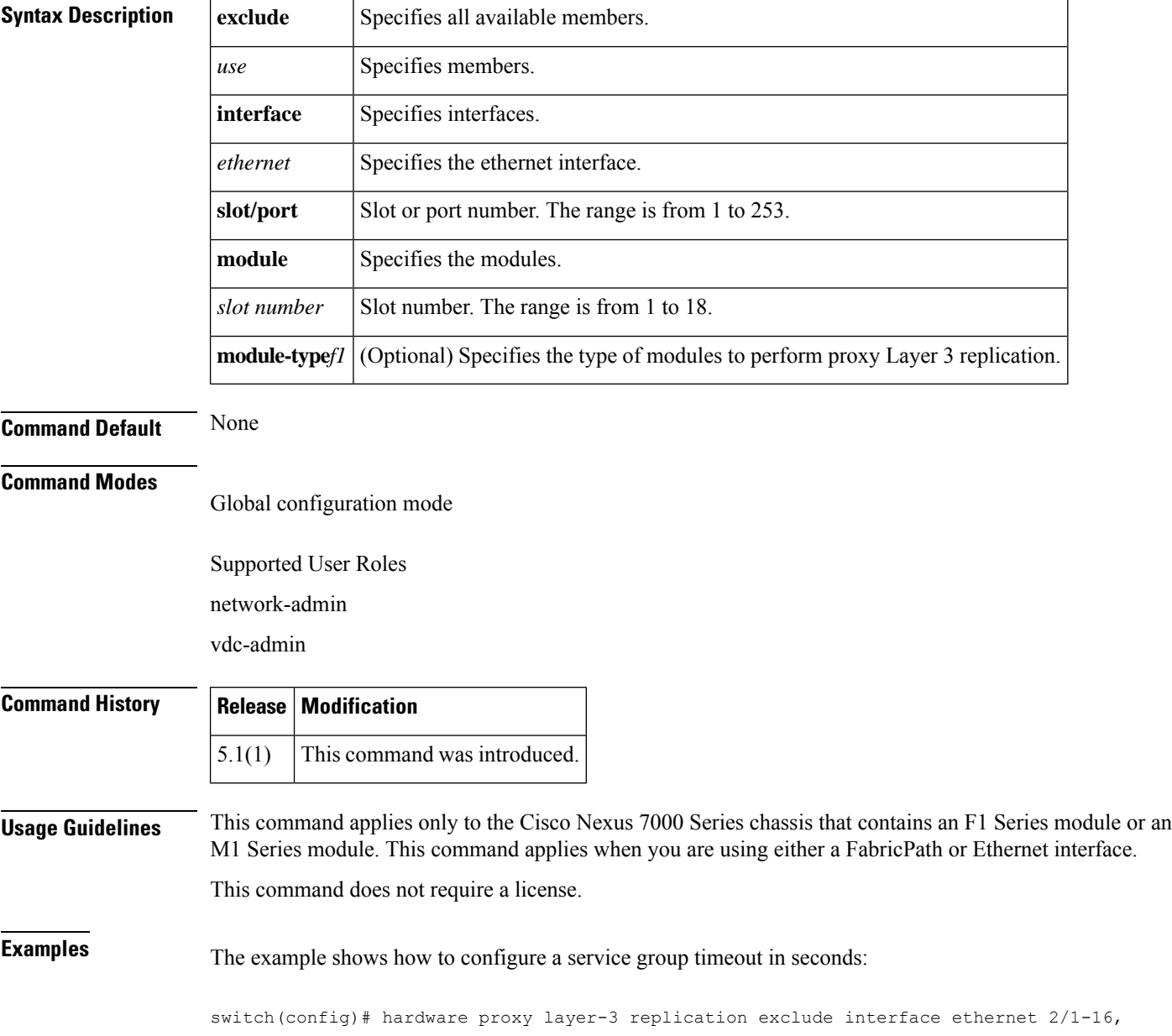

ethernet 3/1, ethernet 4/1-2 switch(config)#

#### **Related Comma**

I

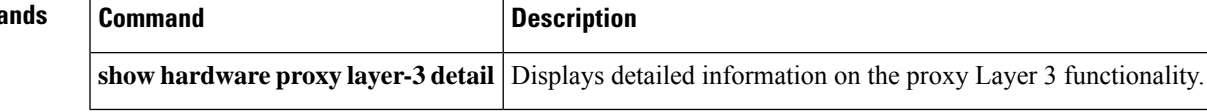

### <span id="page-5-0"></span>**hardware proxy layer-3 replication rebalance-mode**

To configure the hardware proxy Layer 3 multicast balance mode for replication, use the hardware proxy layer-3 replication rebalance-mode command. To disable this feature, use the no form of this command.

```
hardware proxy layer-3 replication rebalance-mode {auto | manual}
no hardware proxy layer-3 replication rebalance-mode {auto | manual}
```
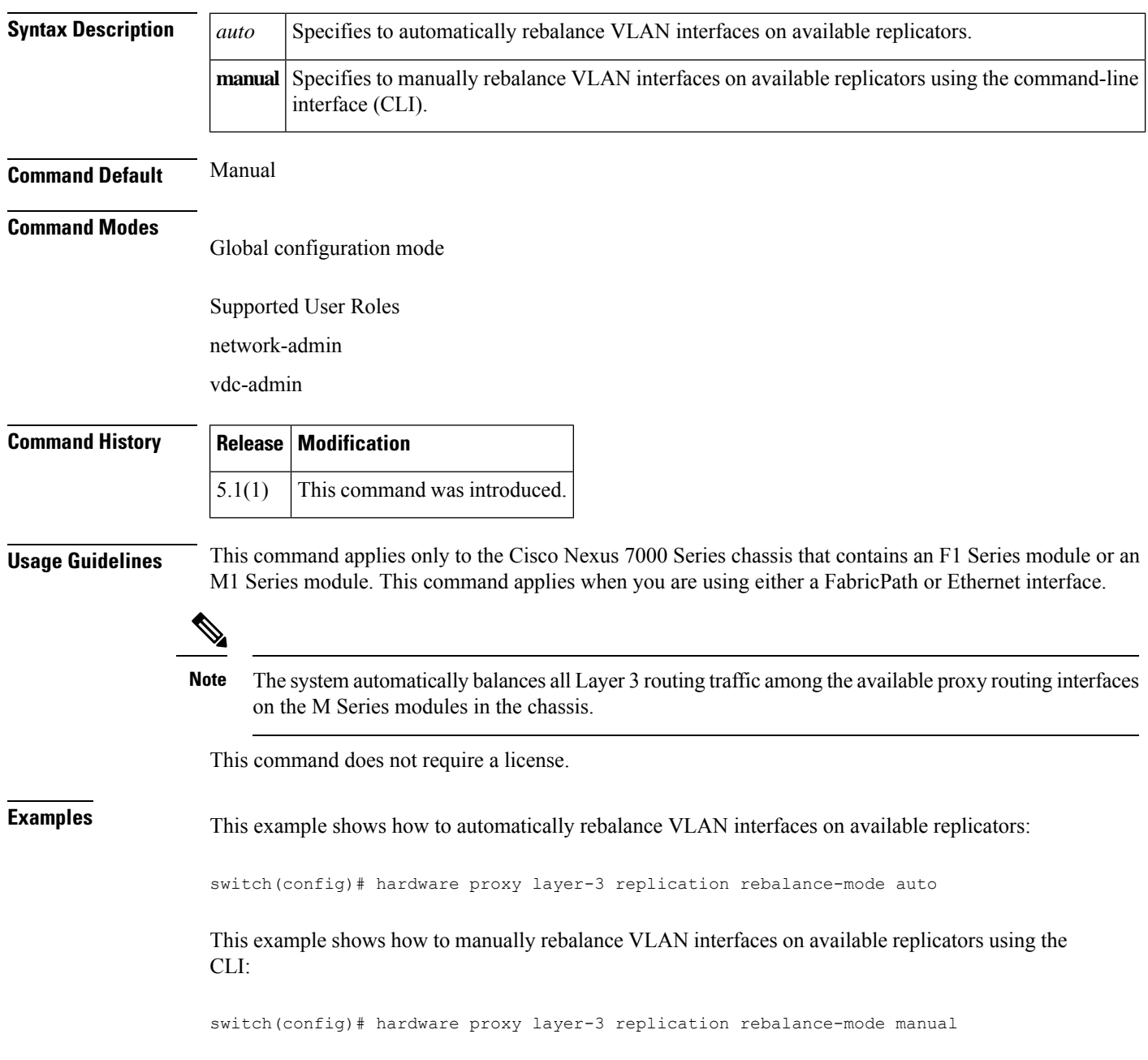

 $\mathbf I$ 

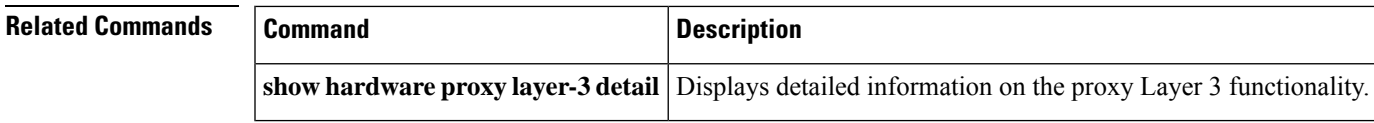

## <span id="page-7-0"></span>**hardware proxy layer-3 replication trigger rebalance**

To trigger one-time load balancing among all the proxy routing multicast replication interfaces, use the hardware proxy layer-3 replication trigger rebalance command.

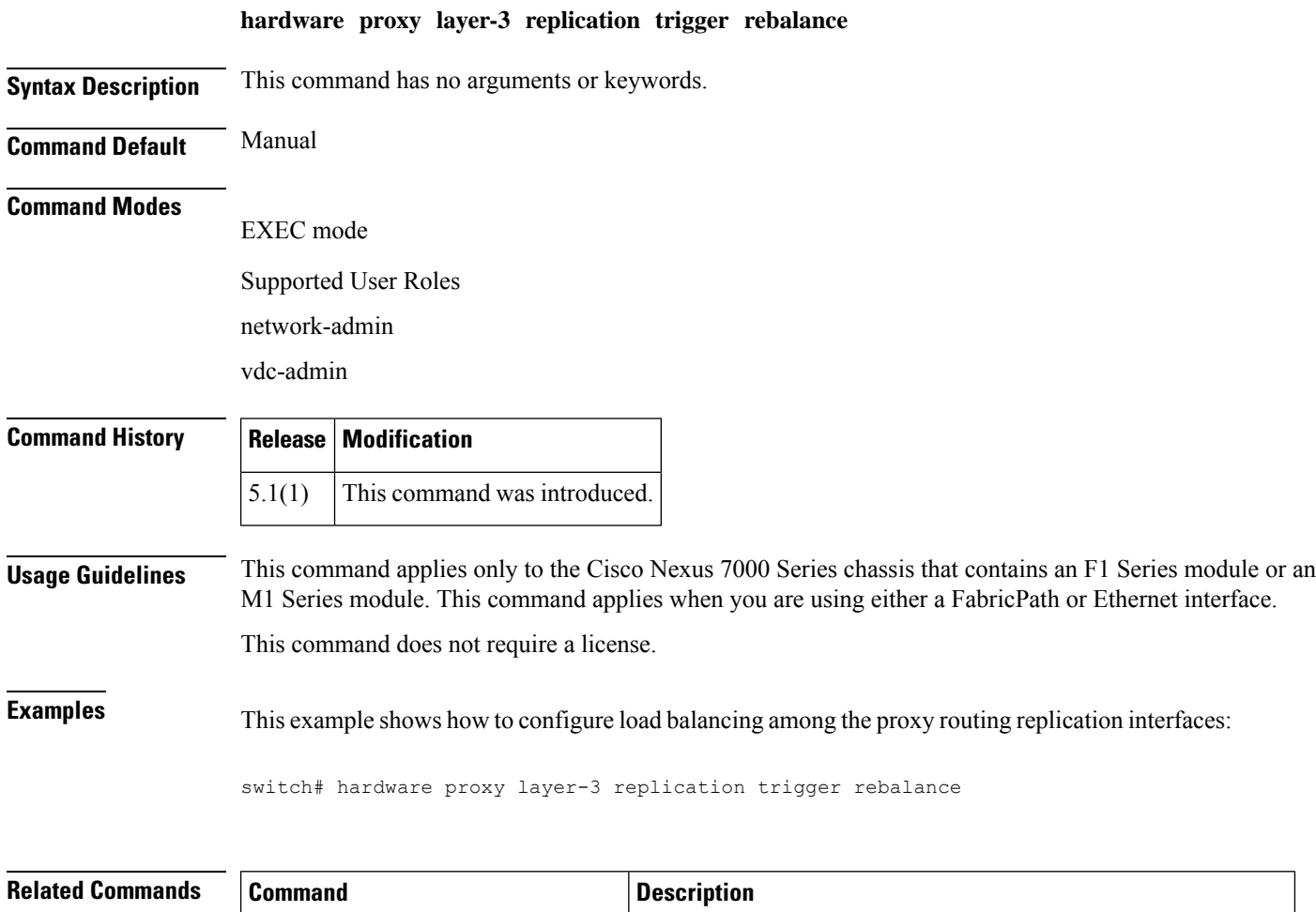

**show hardware proxy layer-3 detail** Displays detailed information on the proxy Layer 3 functionality.